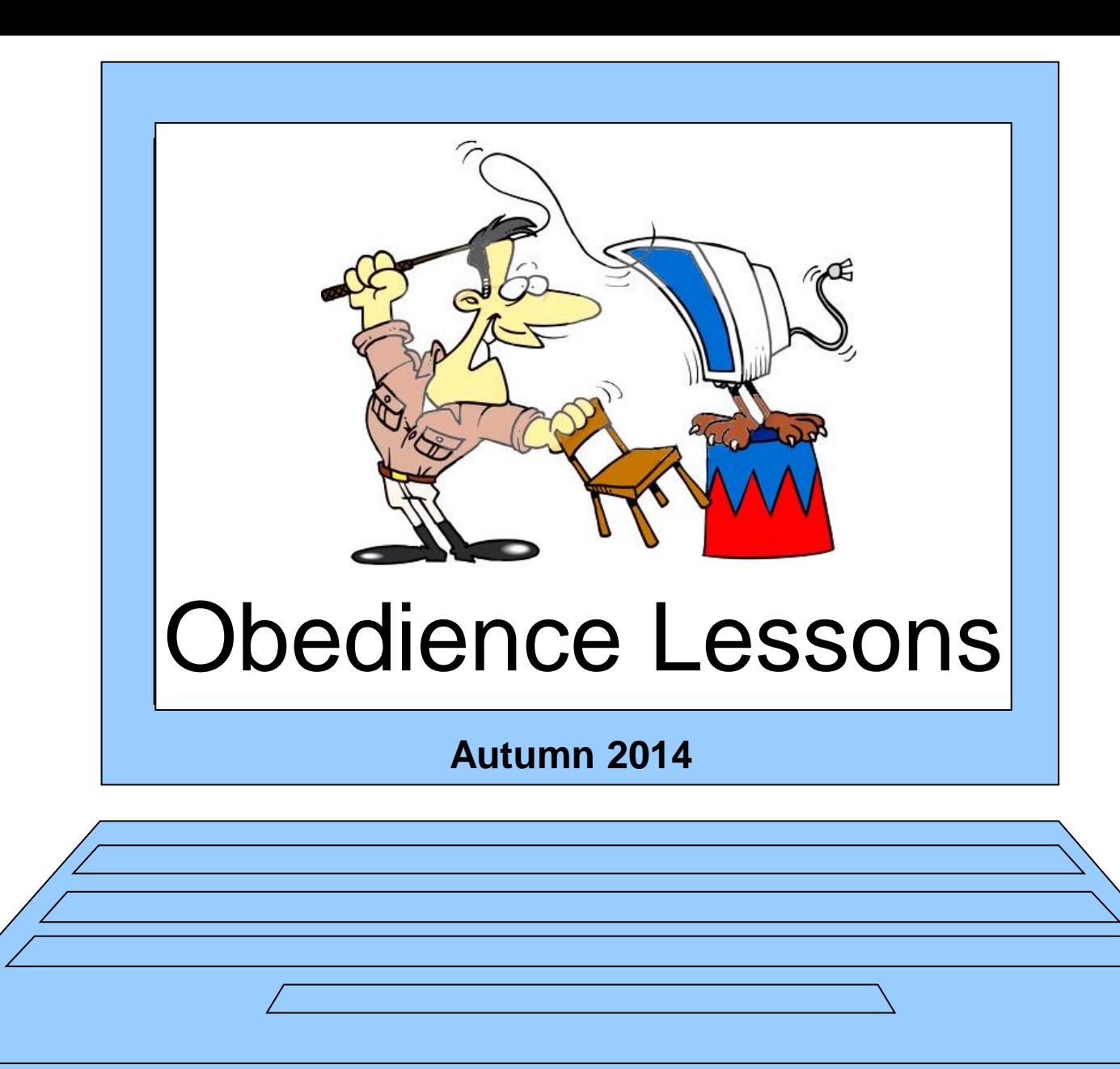

#### **Session 4 – Excel**

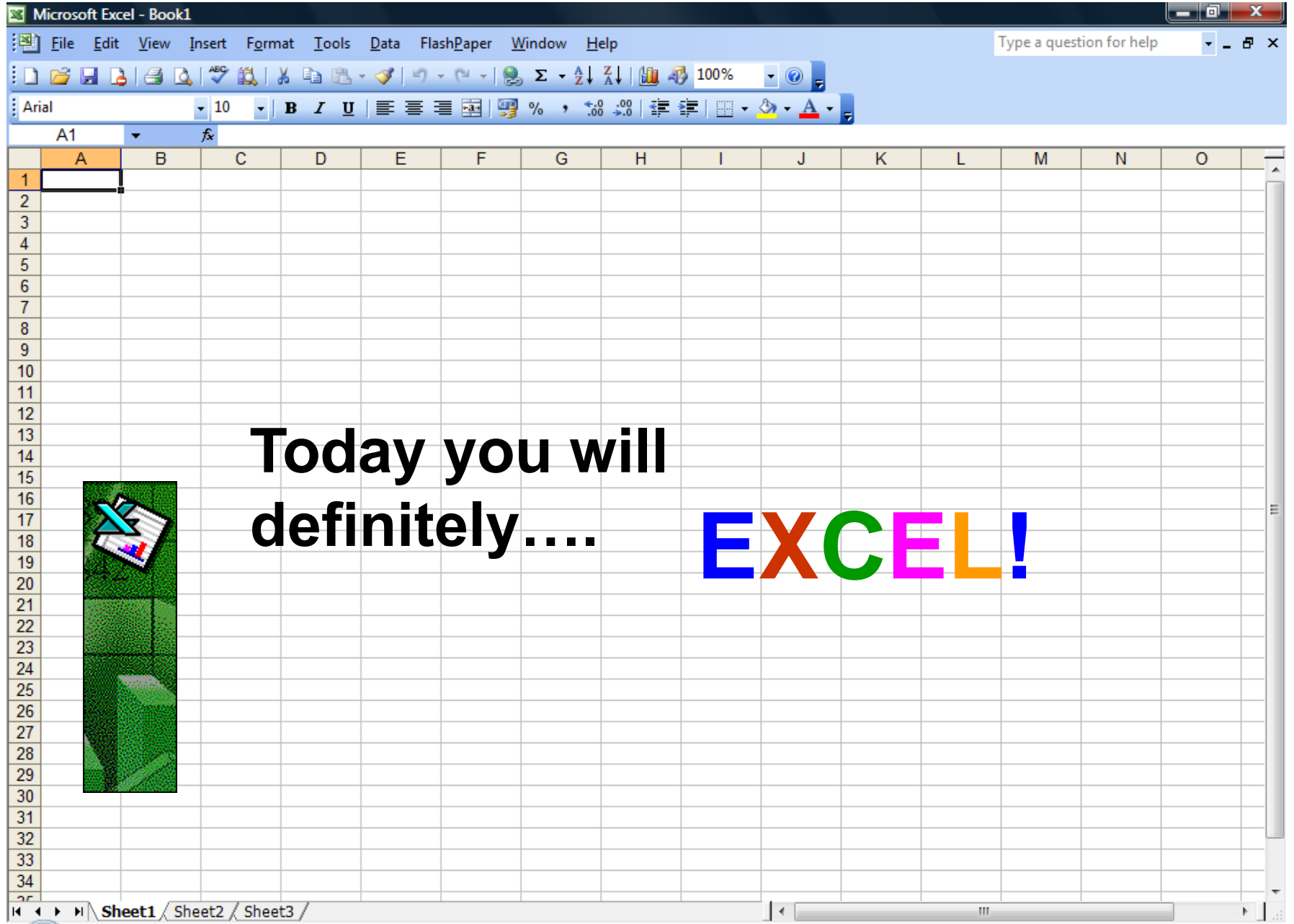

# The Basics

Spreadsheets are made up of : -

**1) columns 2) rows 3) cells**

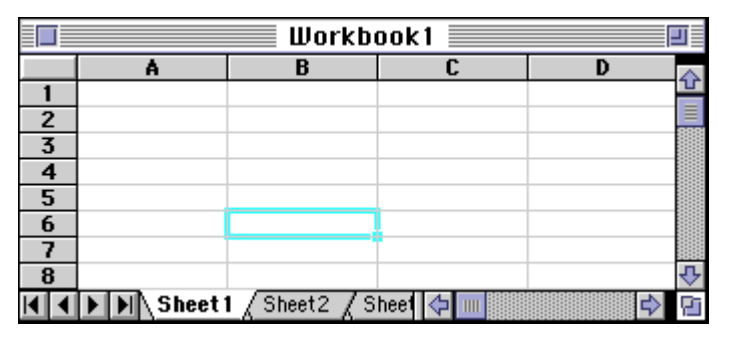

In each cell there may be the following types of data :-

- **1) text (labels)**
- **2) number data (constants)**
- **3) formulas (mathematical equations that do all the work)**

What are each of these ? : -

**Income 35.62 =14/3 -996 Total =sum(a1:a14) \*ALL formulae MUST begin with an equal sign (=).** 

#### **Famous Cells and Ranges**

**Find the following and highlight them: -**

The standard paper size cell The Irish rock group cell The dog cell! The winning cell The losing cell The "I'm not hungry" cell The London arena cell The previous cell The fighter jet cell The android range The "it's a draw range"

**A4 U2 K9 I1 U1 E10 O2 B4 F16 R2:D2 I1:U1**

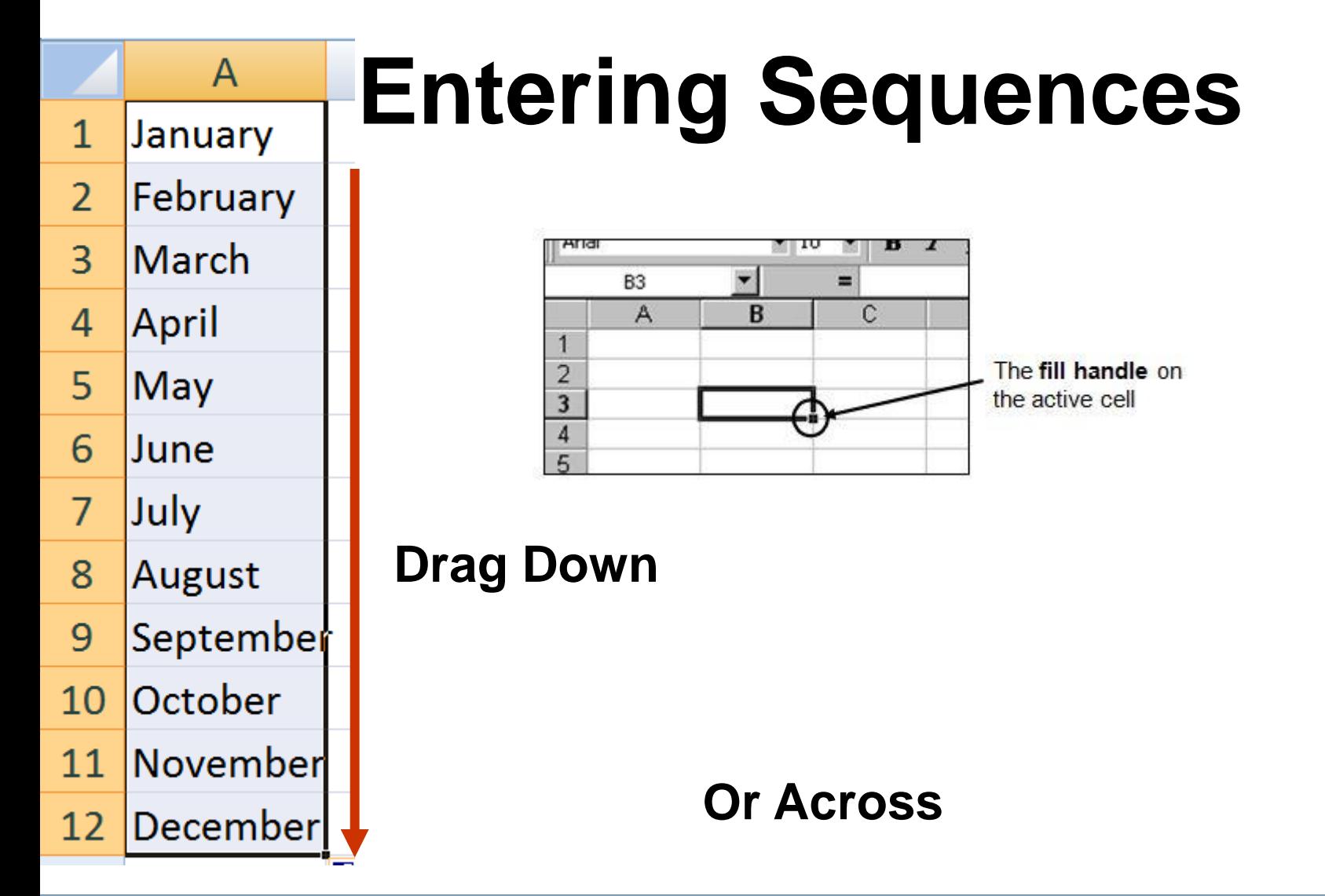

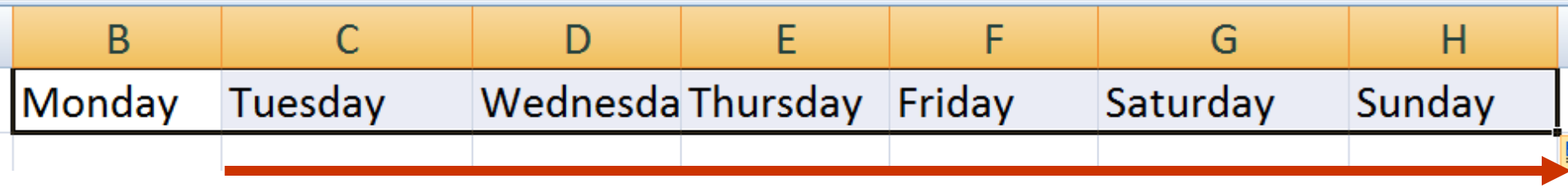

# **Entering Sequences**

#### **Practice Exercise**

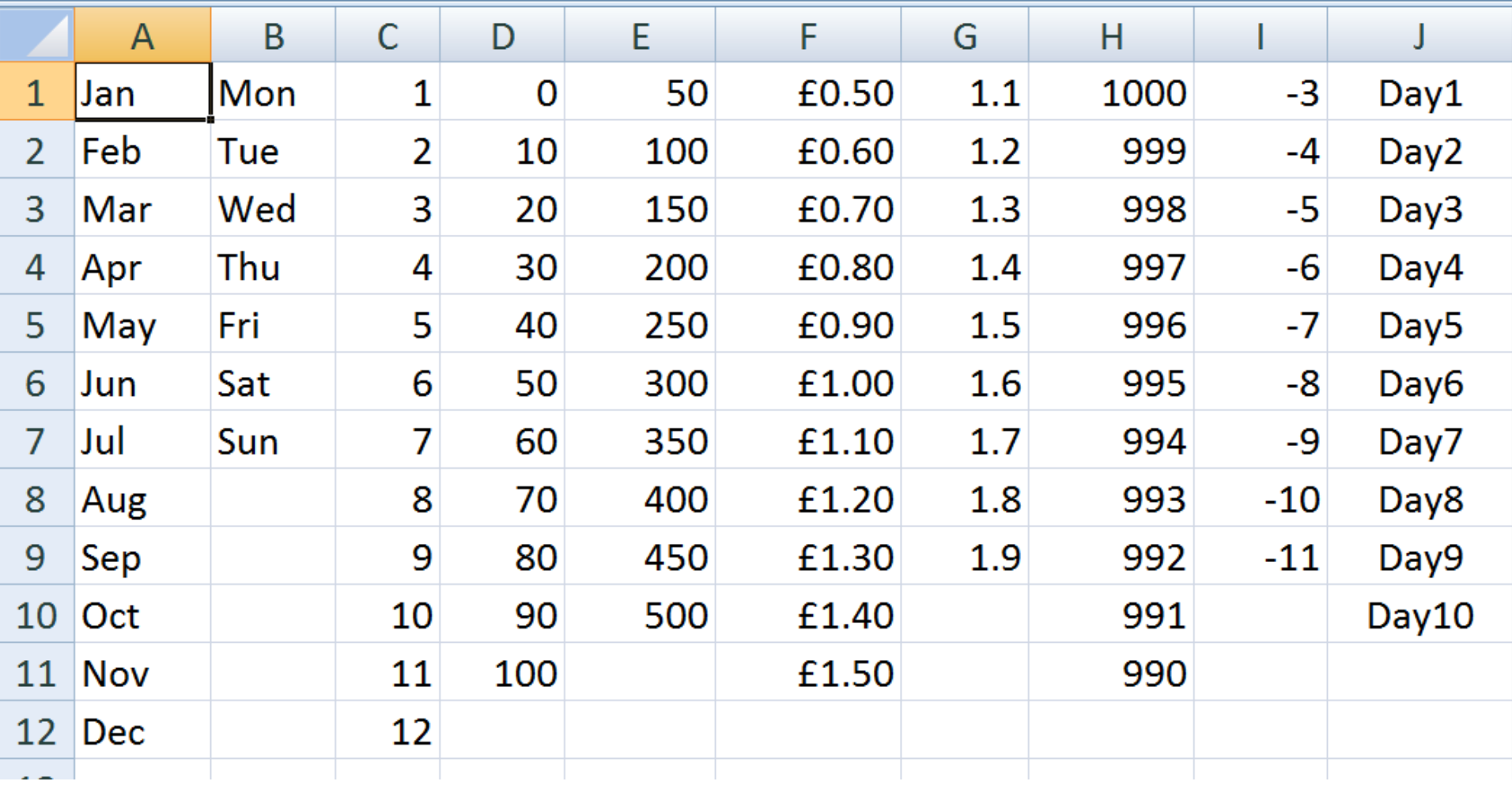

## See how quickly you can do this: -

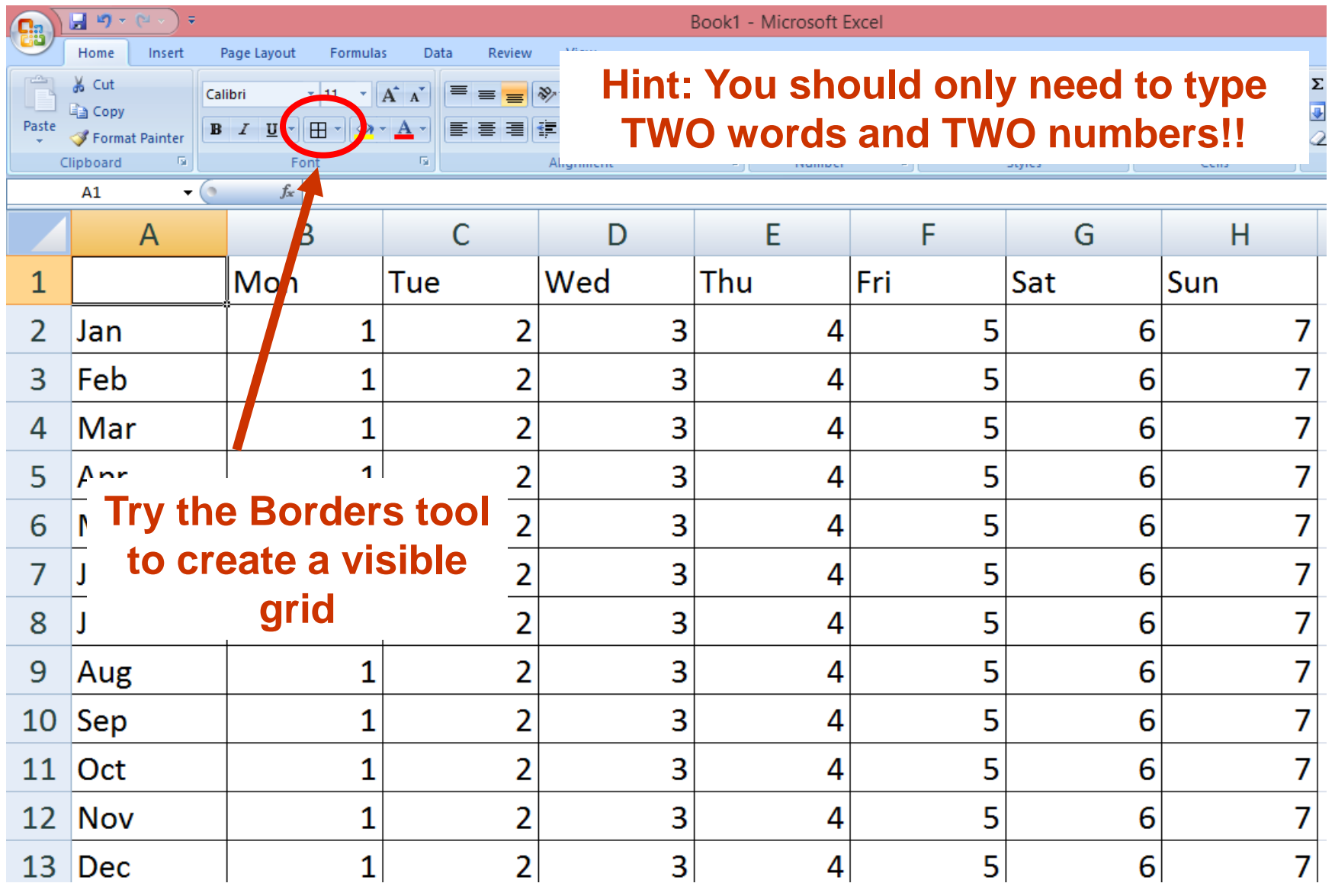

## Type Today's date in cell A1

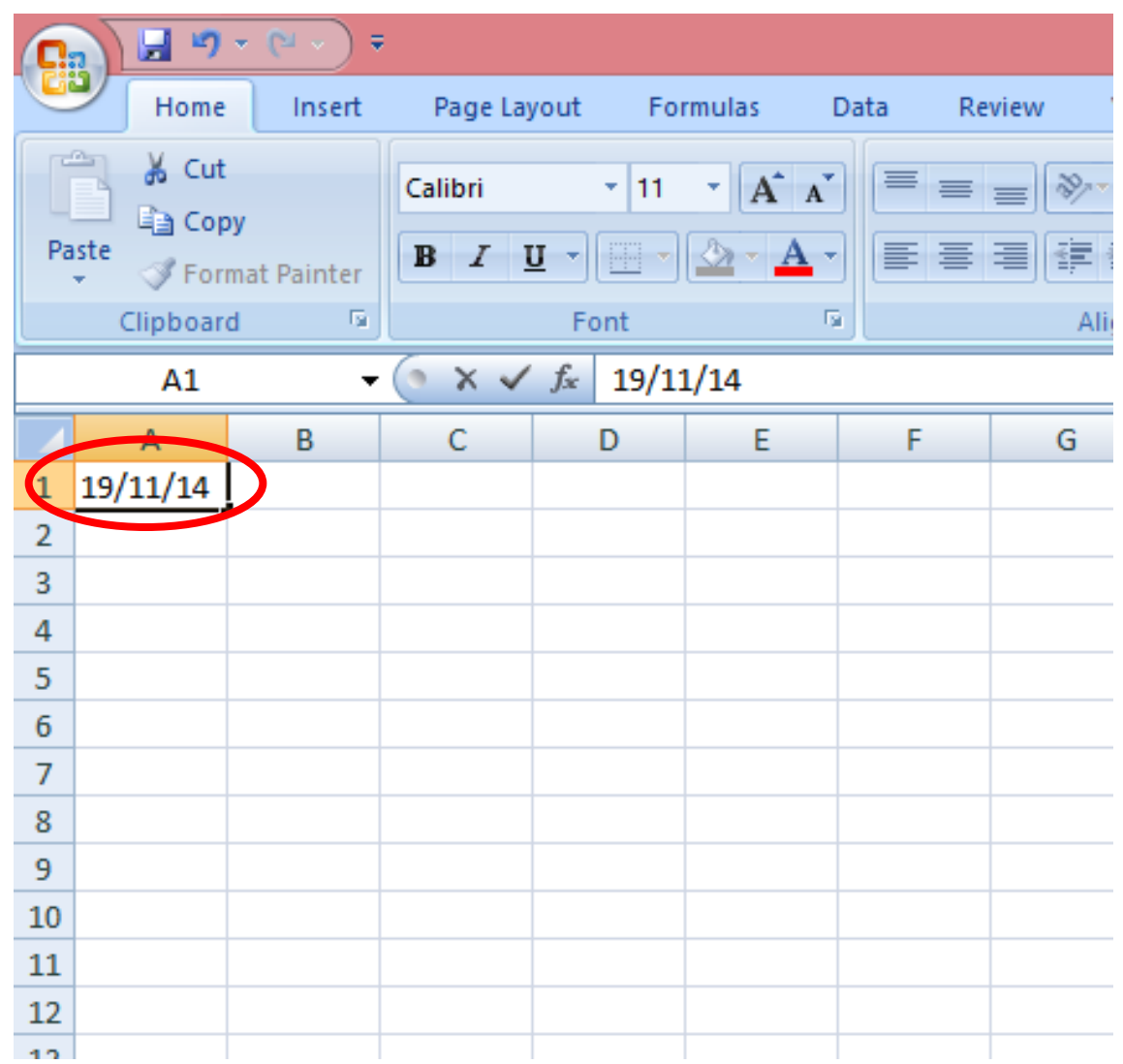

## Drag Downwards

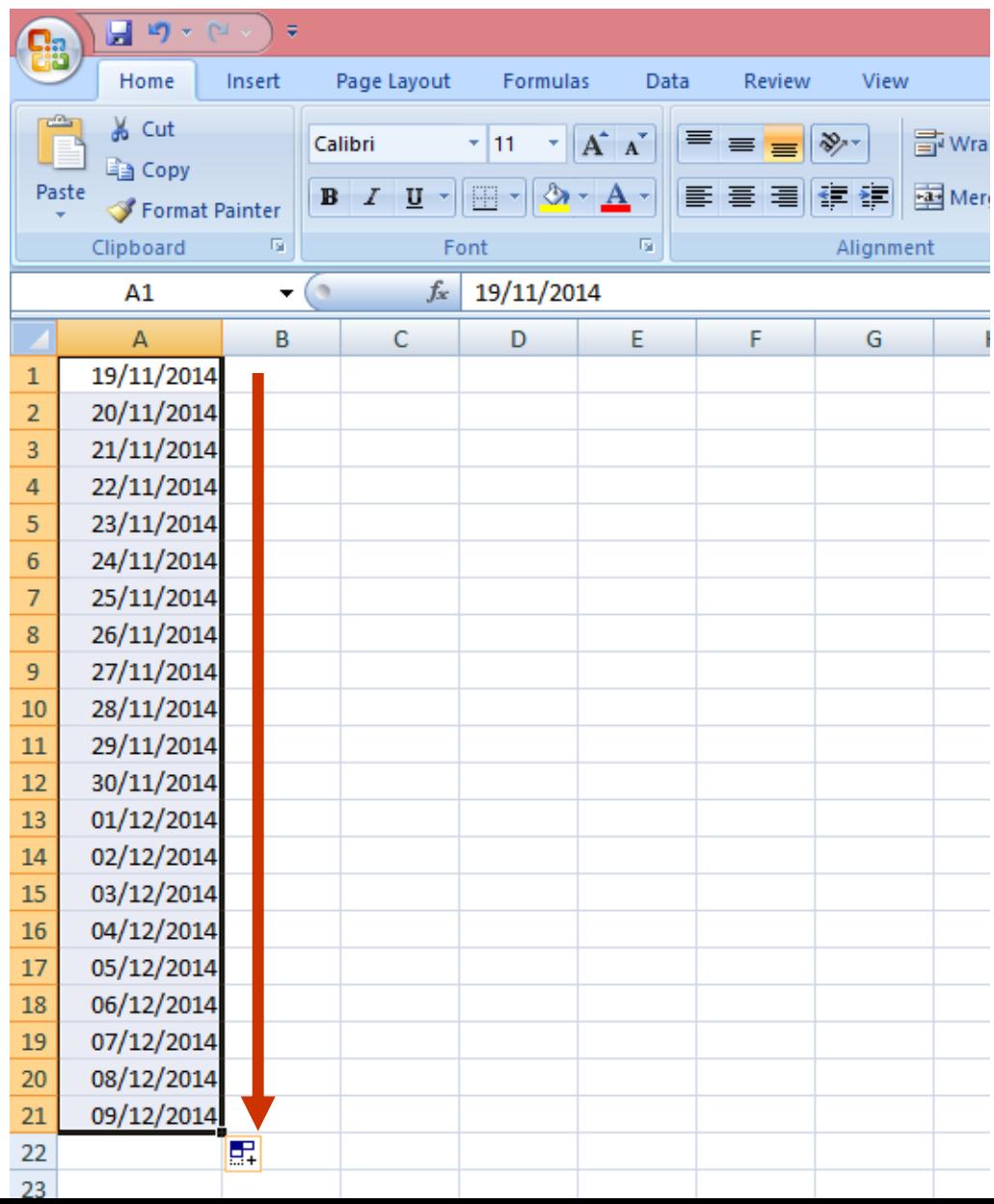

## Change to Long Date Format

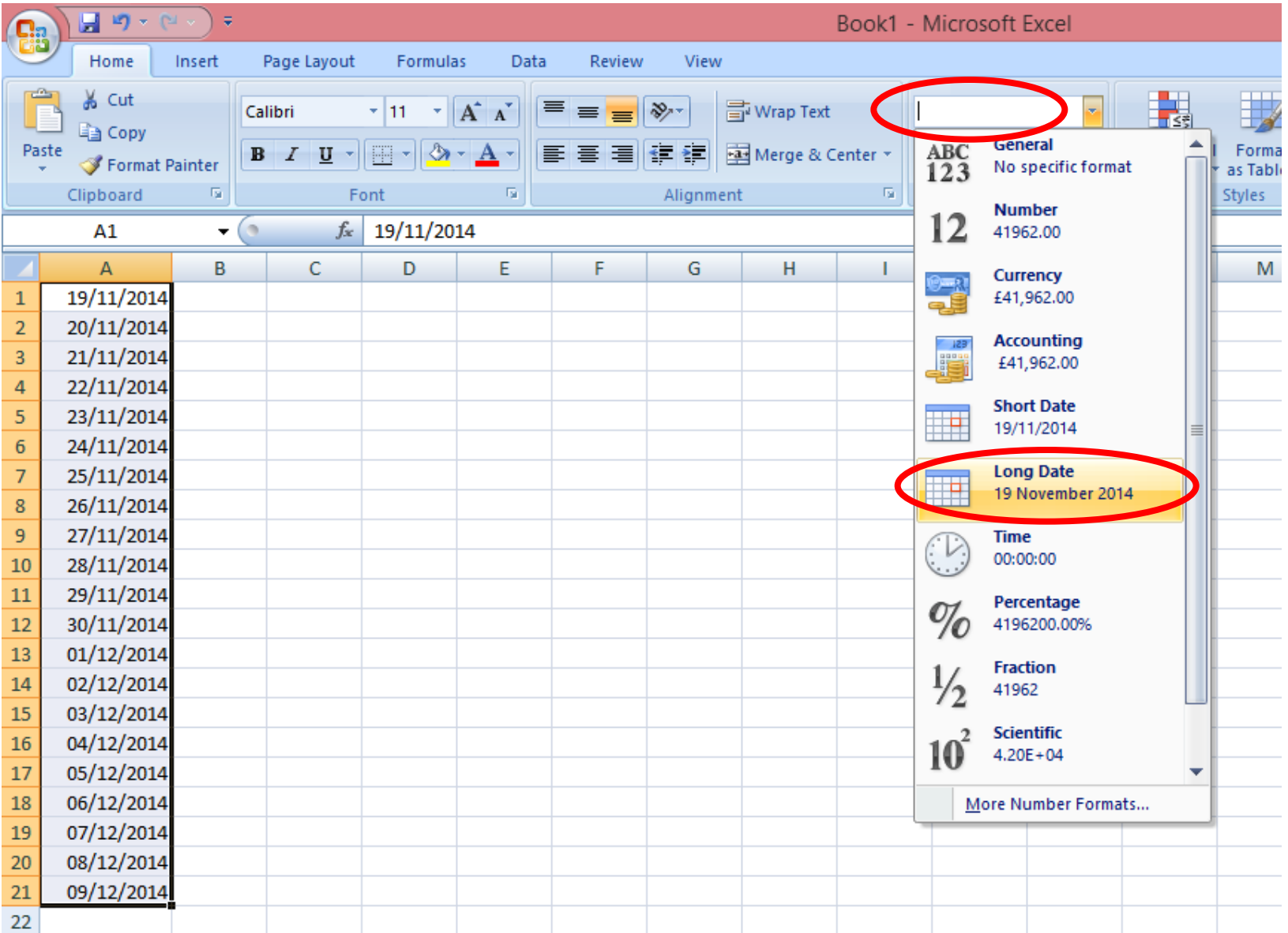

## You may need to widen the column!

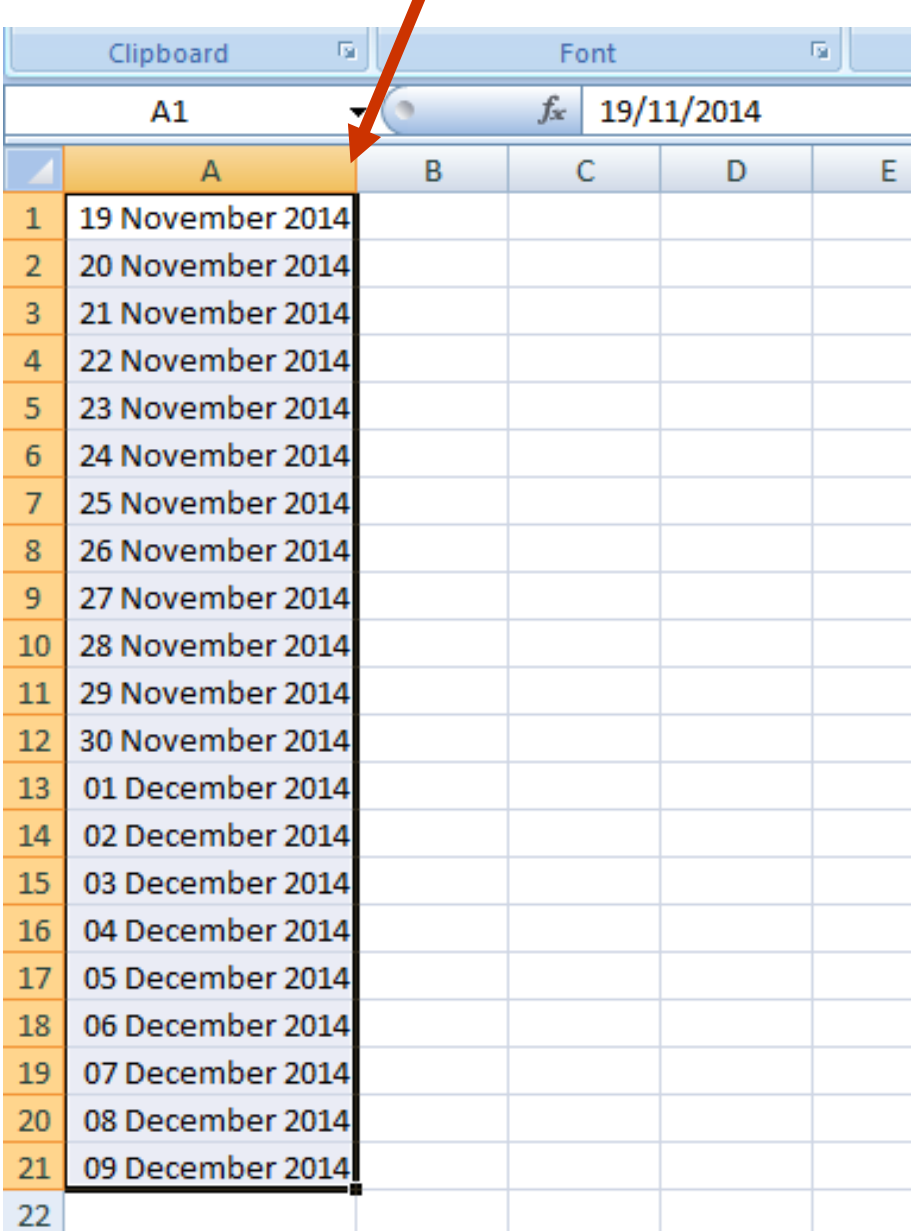

#### Delete all but the first Cell

#### **Type "26 November 2014" in the cell below Press ENTER**

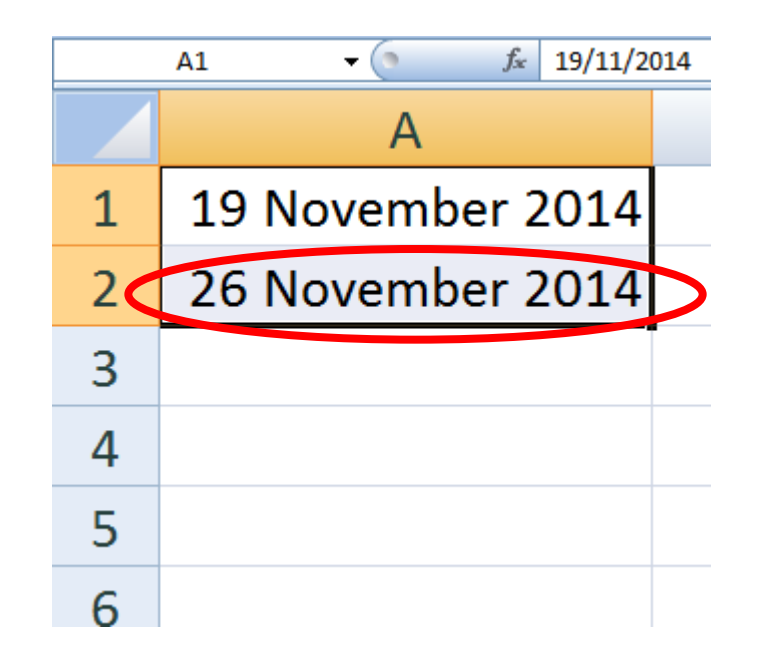

#### Drag this sequence downward

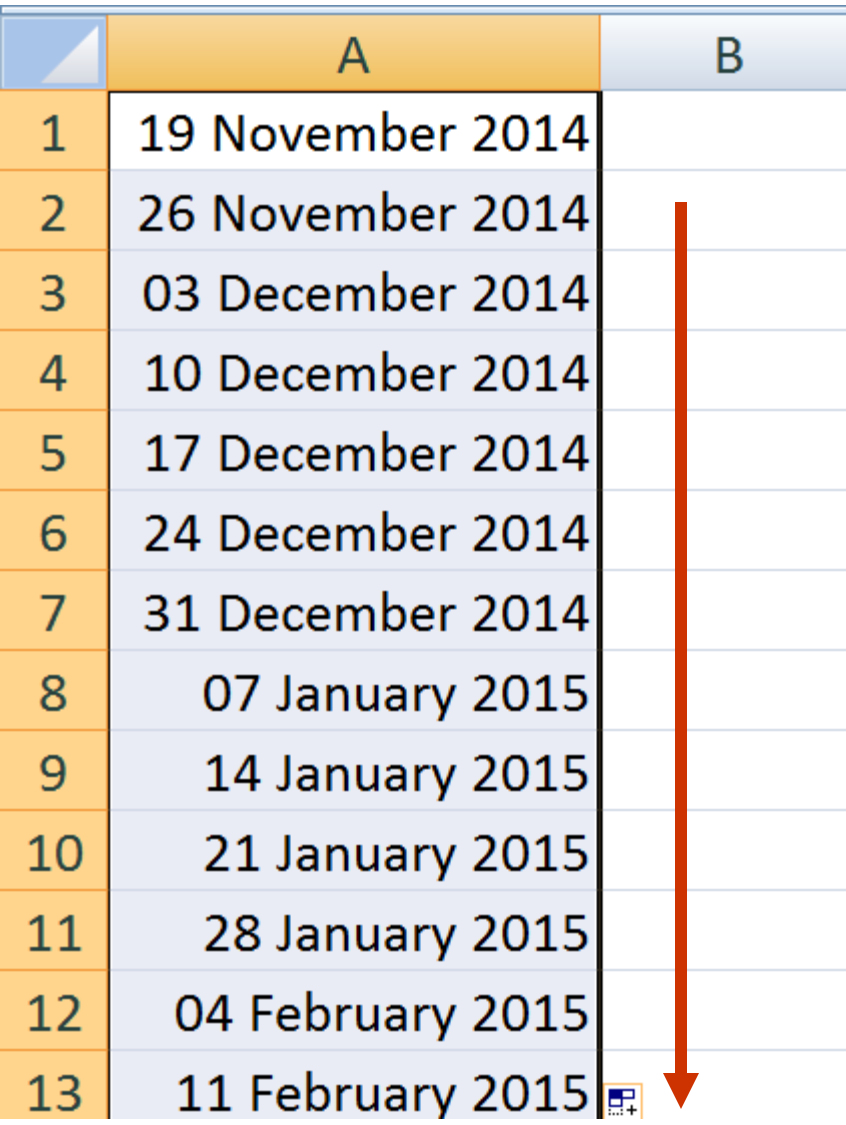

**Now you have all the Computer Obedience lessons on into the future!**

## Open the file "Budget 2014 example": -

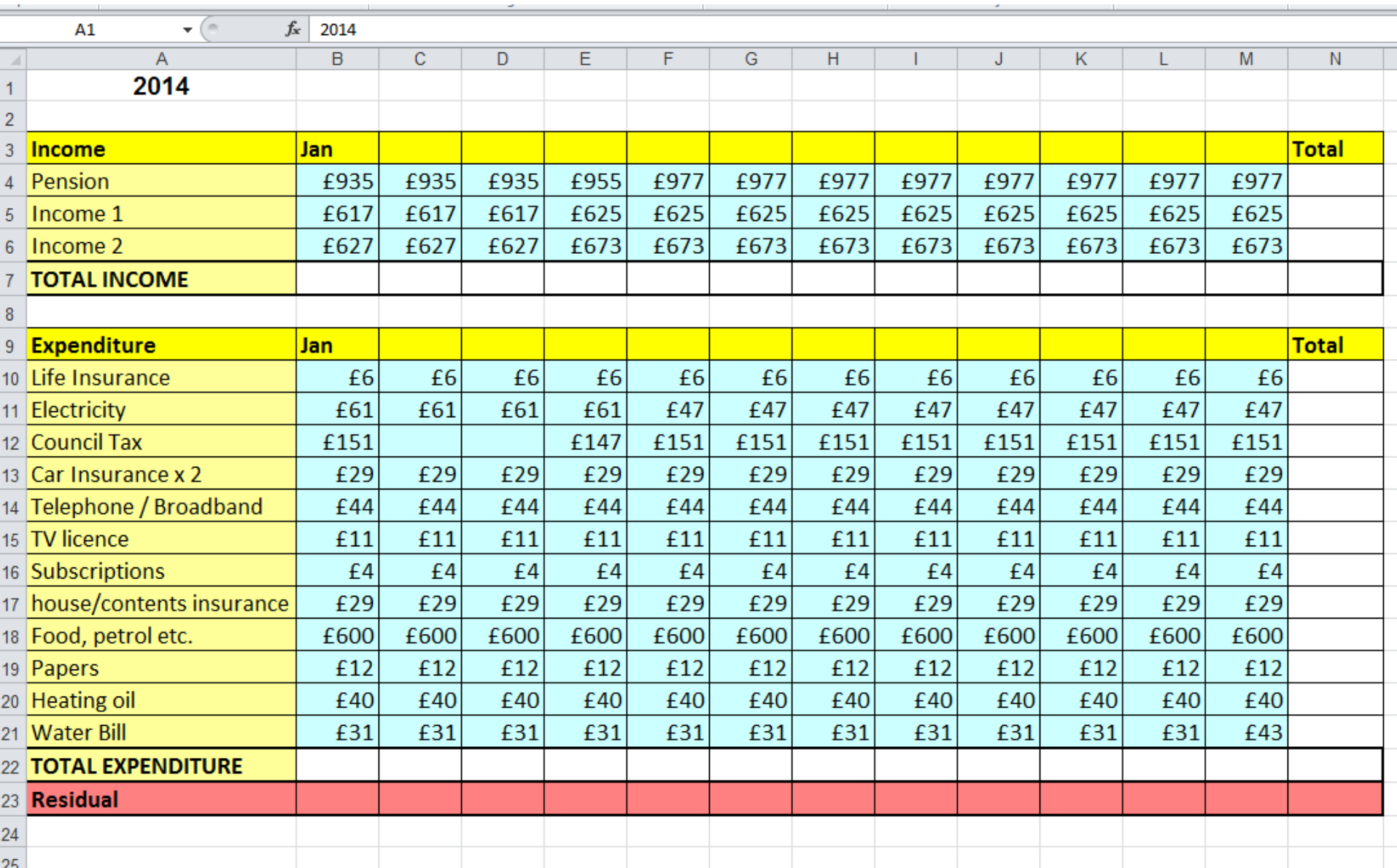

## Drag the months of the year across: -

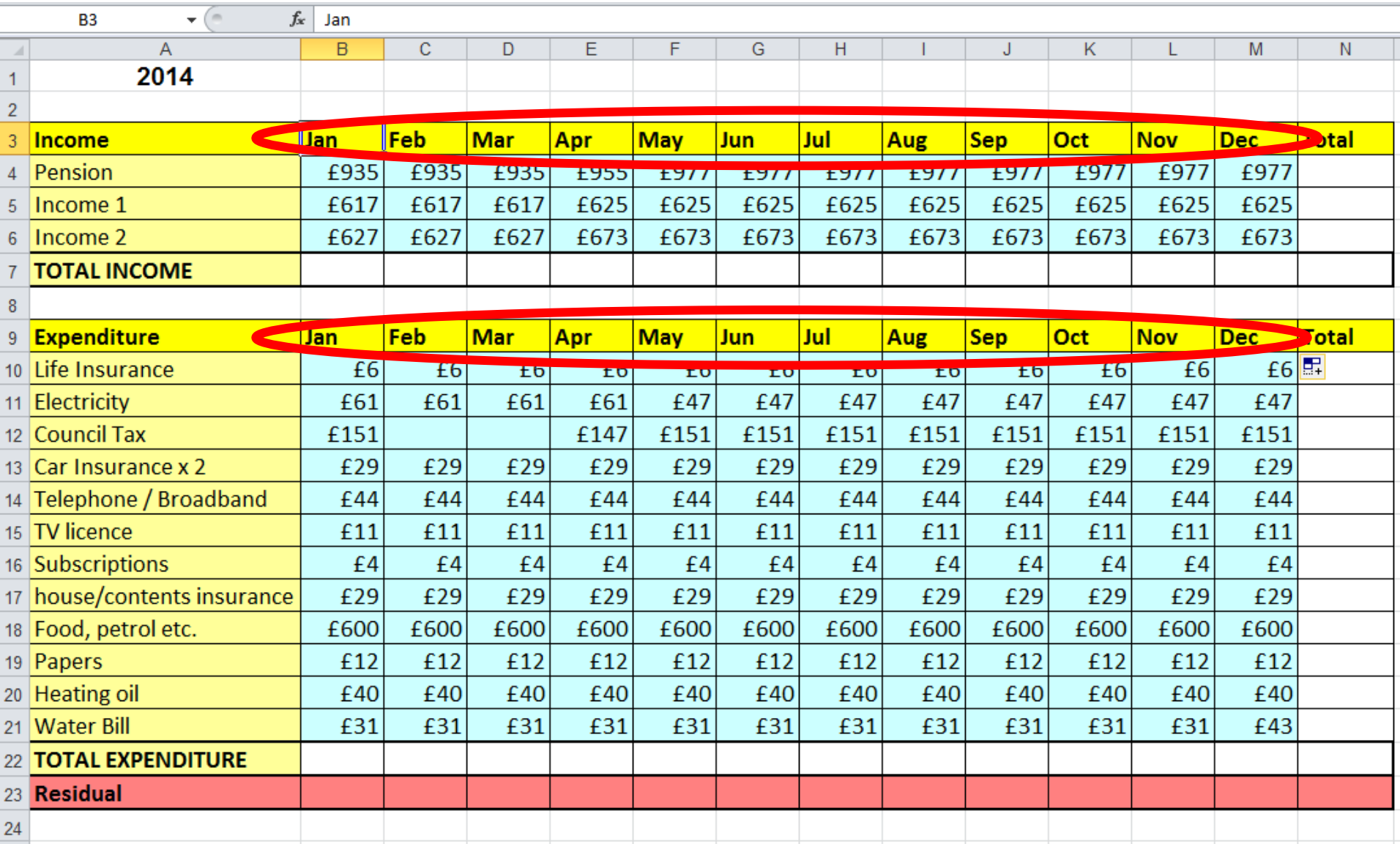

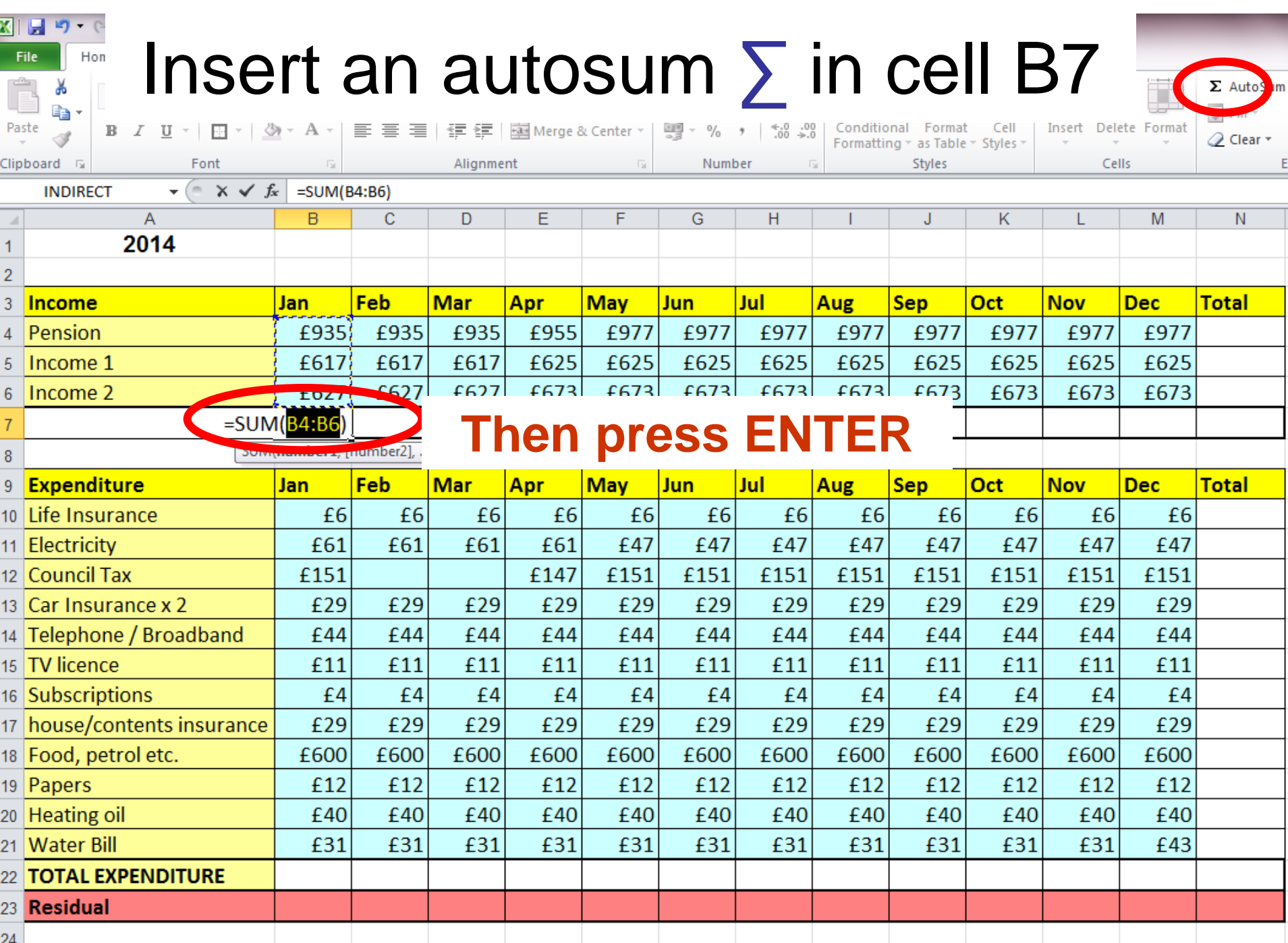

## Drag the formula across to December

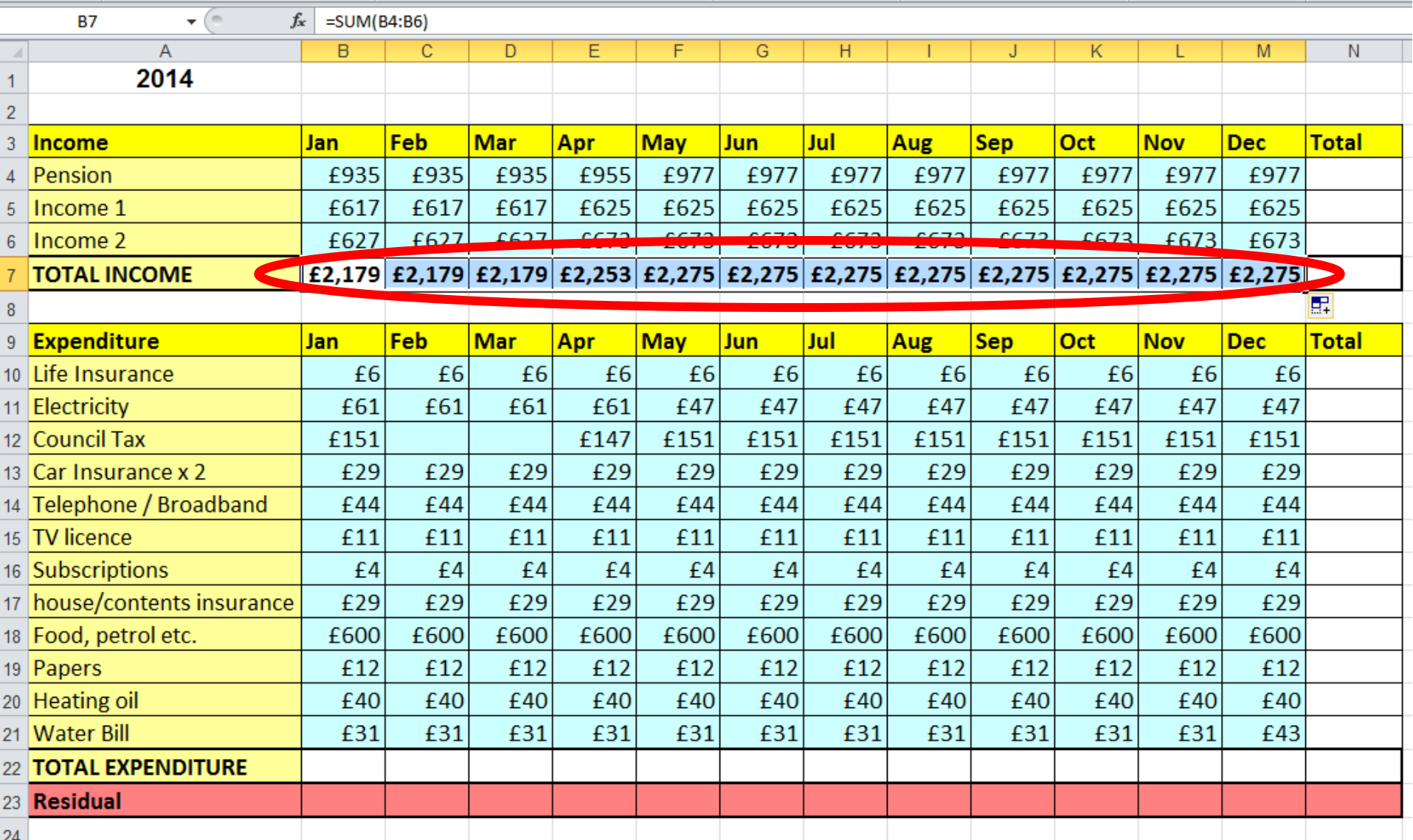

## Do the same for the total expenditure

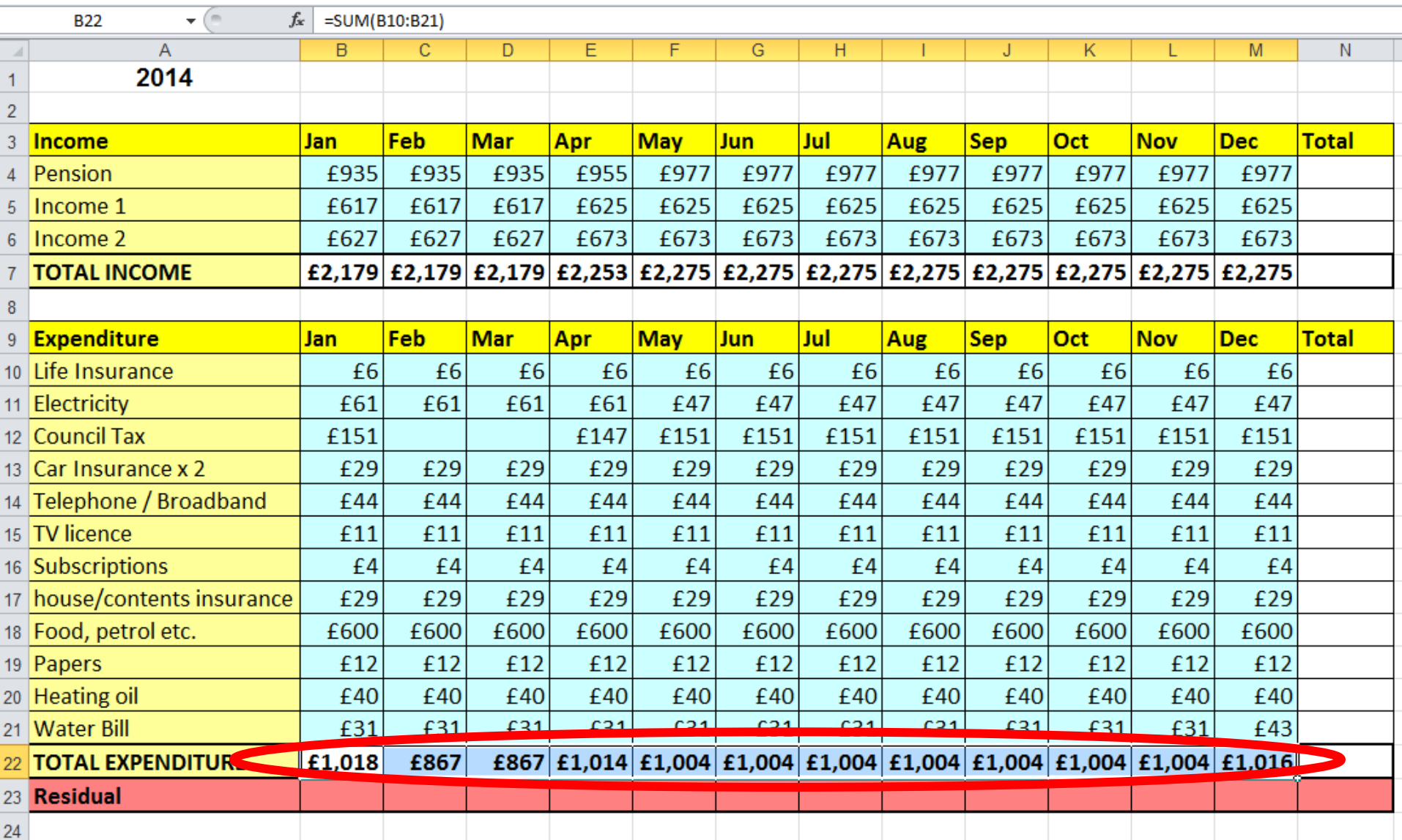

#### Insert the formula **=B7-B22** in B23 **(Total Income – Total Expenditure)**

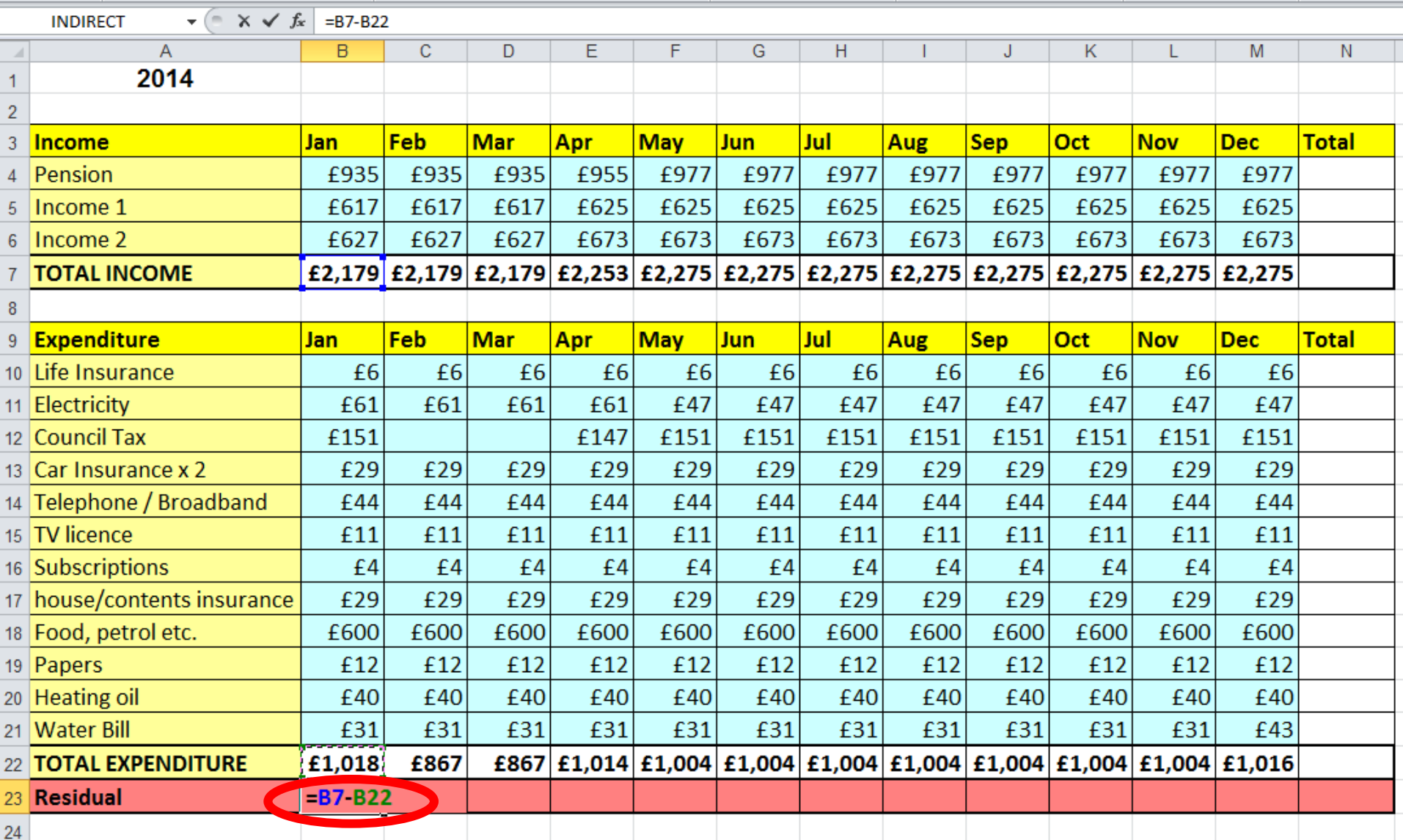

## Drag the formula across to December

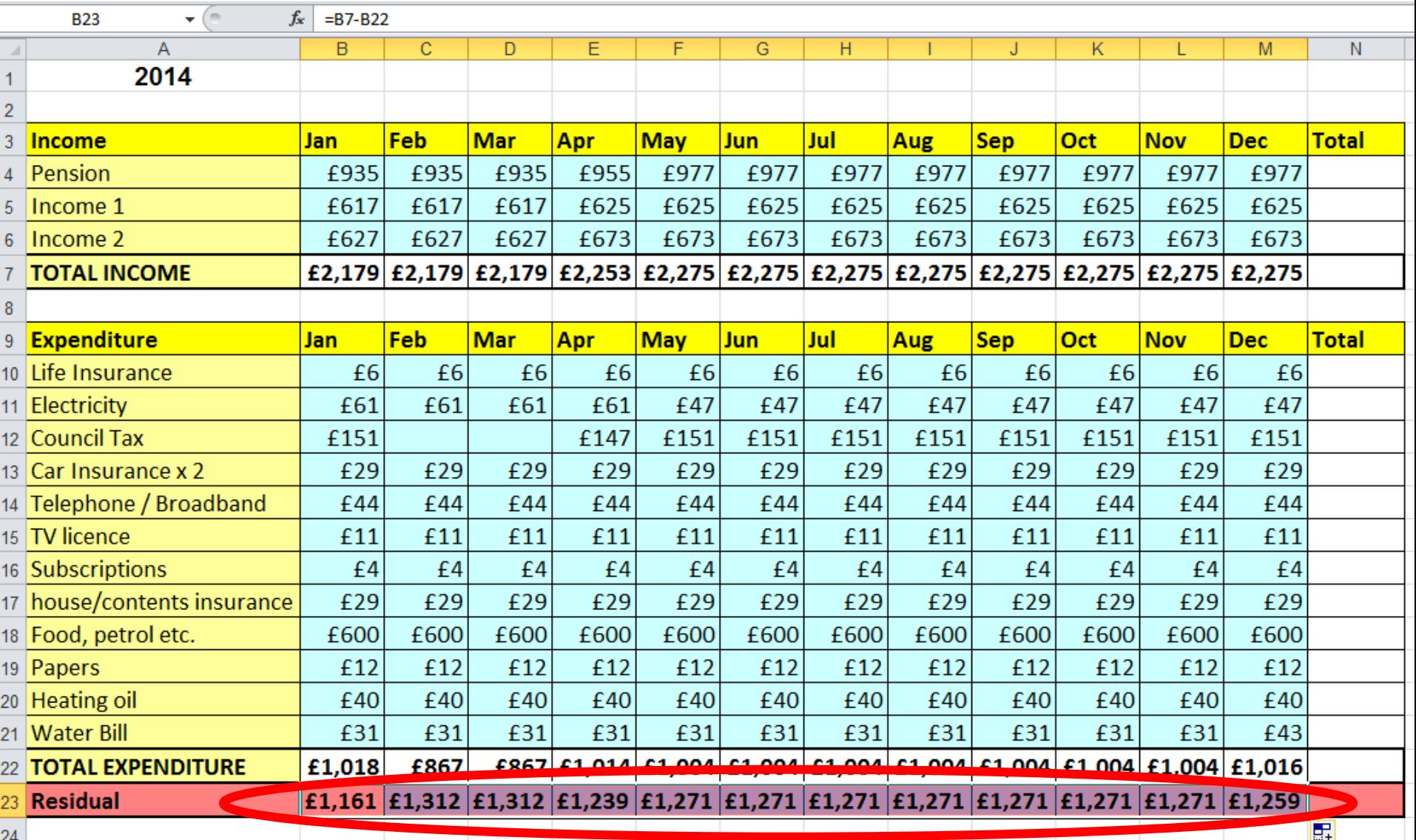

# Finish by autosumming  $\Sigma$  column N

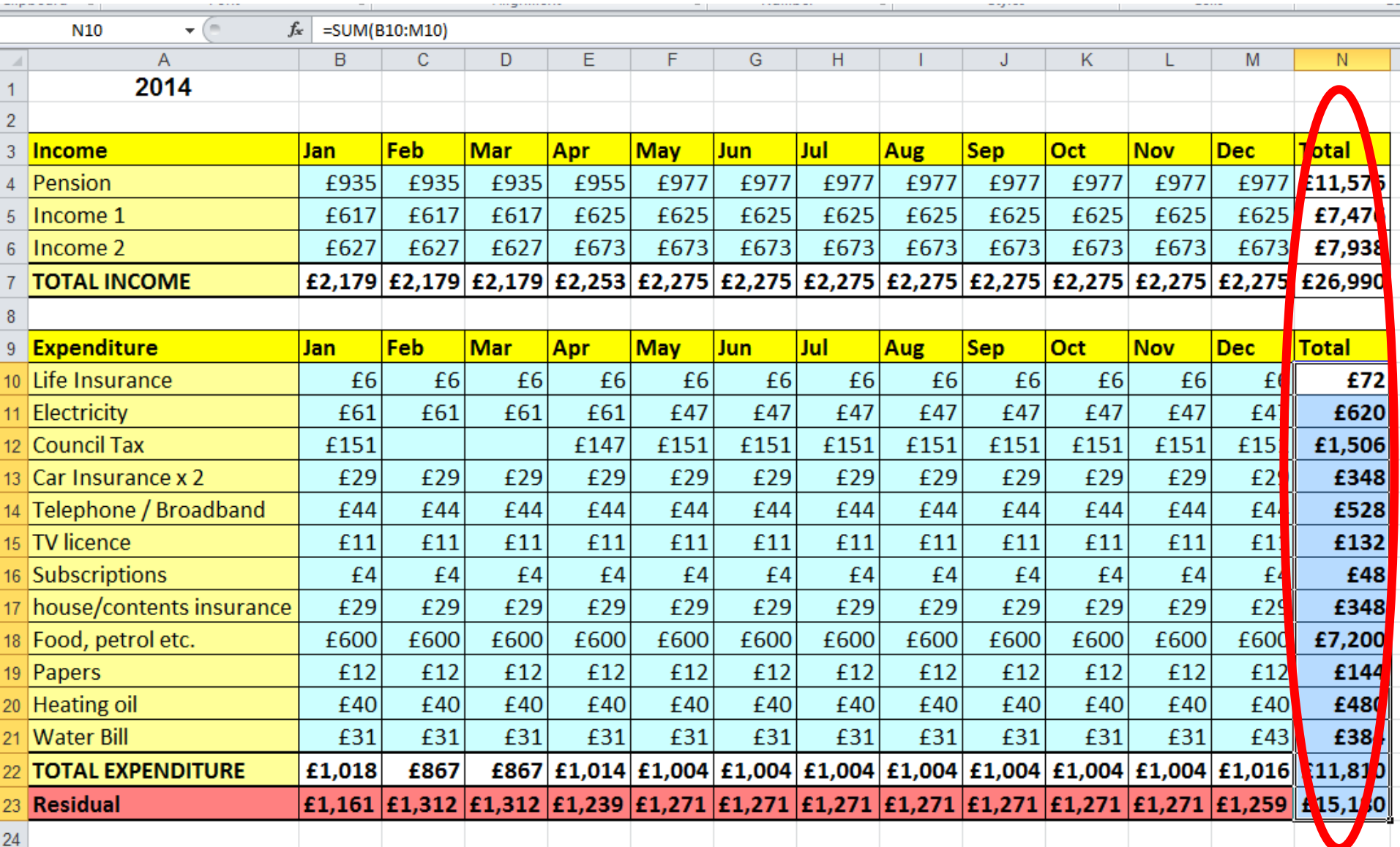

# Try changing values – what happens?

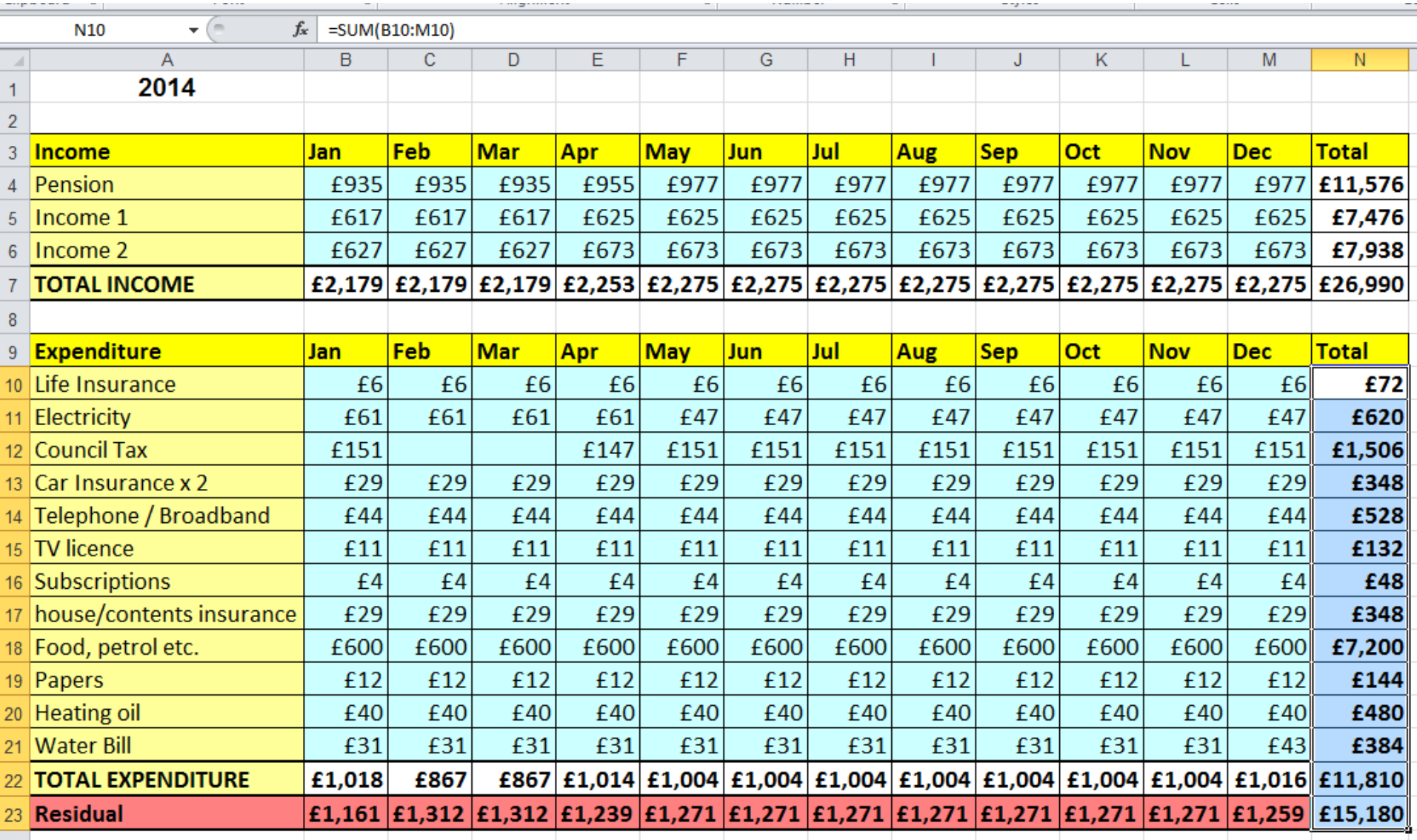

#### Delete the data and enter your own

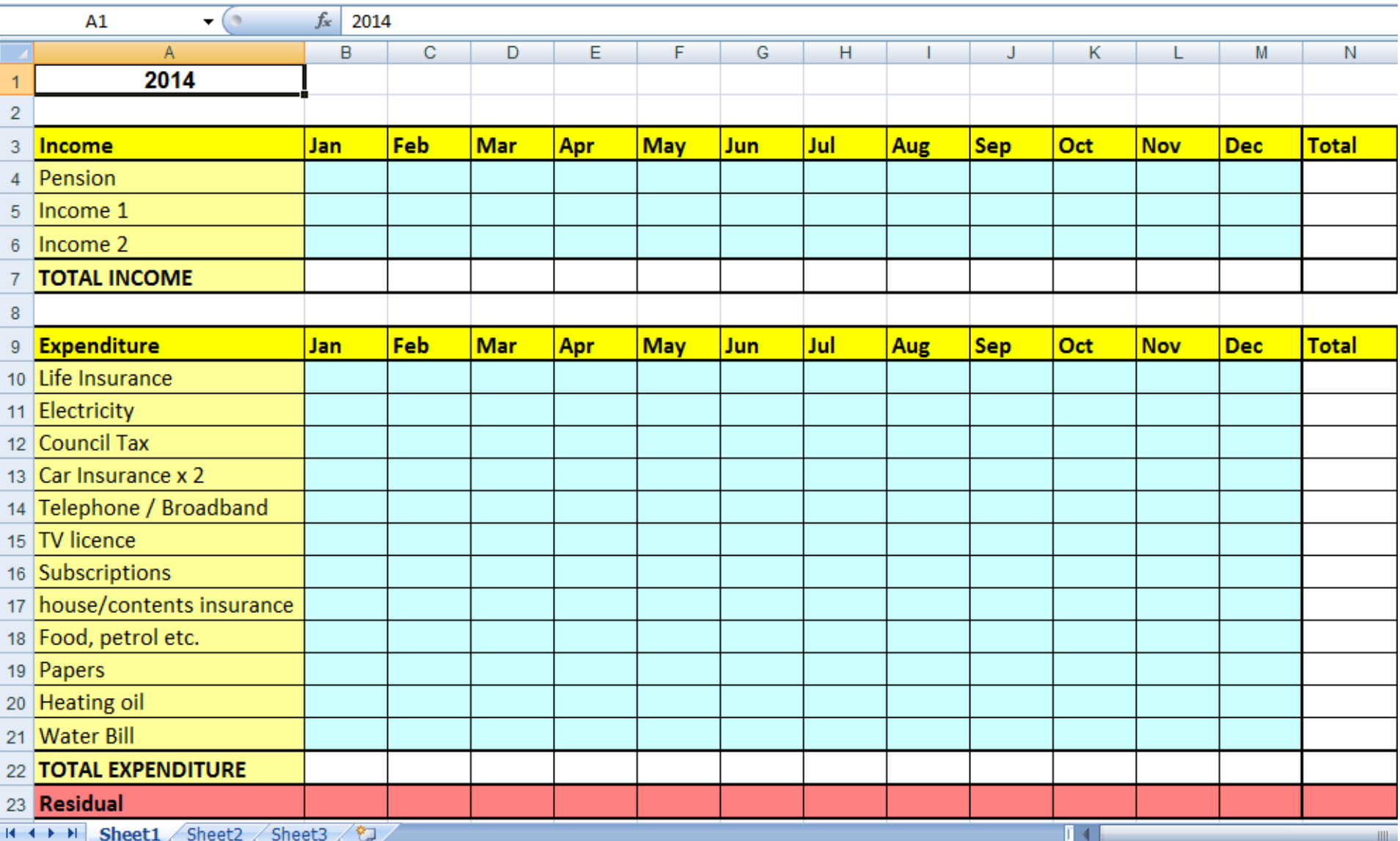

#### That's it folks!

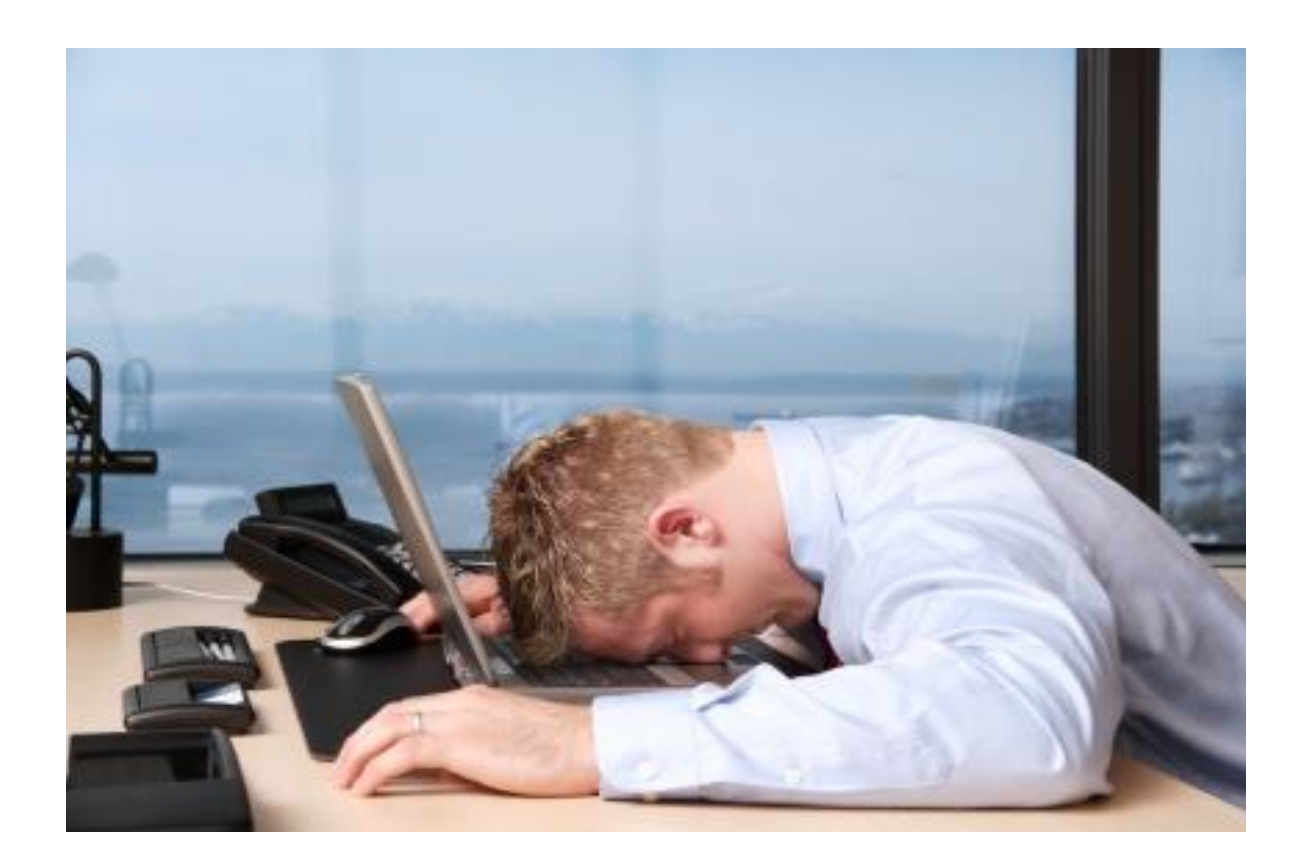

You can all go for a lie down in a darkened room now!